## Add a New Patient

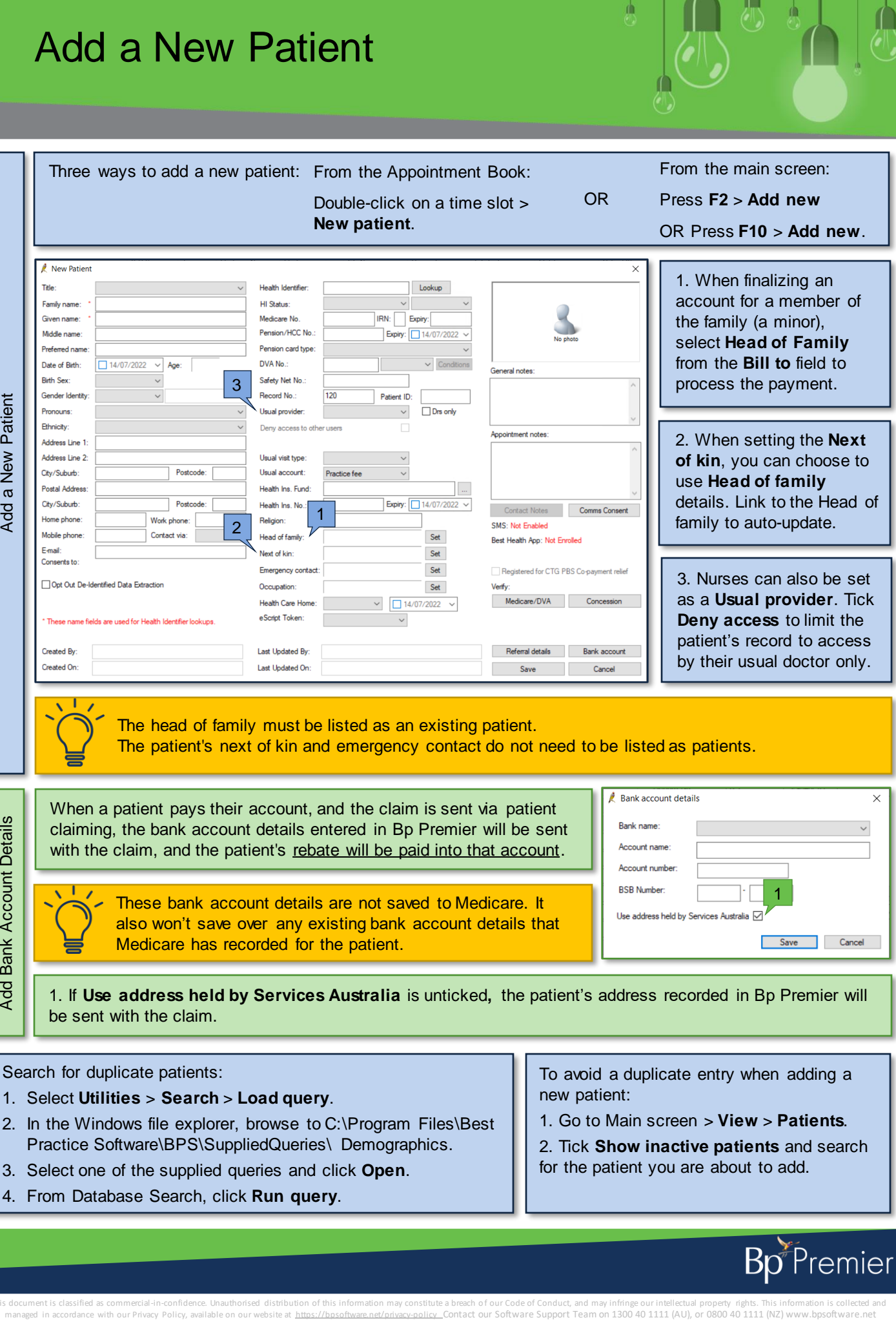

These bank account details are not saved to Medicare. It also won't save over any existing bank account details that Medicare has recorded for the patient.

1. If **Use address held by Services Australia** is unticked**,** the patient's address recorded in Bp Premier will be sent with the claim.

Search for duplicate patients:

- 1. Select **Utilities** > **Search** > **Load query**.
- 2. In the Windows file explorer, browse to C:\Program Files\Best Practice Software\BPS\SuppliedQueries\ Demographics.
- 3. Select one of the supplied queries and click **Open**.
- 4. From Database Search, click **Run query**.

To avoid a duplicate entry when adding a new patient:

1. Go to Main screen > **View** > **Patients**.

2. Tick **Show inactive patients** and search for the patient you are about to add.

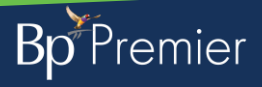

This document is classified as commercial-in-confidence. Unauthorised distribution of this information may constitute a breach of our Code of Conduct, and may infringe our intellectual property rights. This information is